Studia i Materiały **Nr 31** 2011

*przyrząd wirtualny, aproksymacja, element indukcyjny*

Daniel DUSZA\* Michał MADEŁA

 $\mathcal{L}_\text{max}$ 

# **POMIARY PARAMETRÓW ELEMENTÓW INDUKCYJNYCH**

W artykule przedstawiono przyrząd wirtualny do wyznaczania wybranych parametrów elementów indukcyjnych (rezystancji i indukcyjności) z wykorzystaniem karty pomiarowej. Zaimplementowany algorytm wyznaczania parametrów elementów indukcyjnych oparto o techniczną metodę pomiaru. Dzięki zastosowaniu programowej aproksymacji jednego z badanych sygnałów, przyrząd może współpracować z kartami akwizycji danych wyposażonymi w jeden przetwornik analogowo-cyfrowy. Zbudowany przyrząd realizuje również pełną analizę metrologiczną uzyskanych wyników pomiarów.

# 1. WSTĘP

Przyrządy wirtualne ze względu na bogactwo funkcji i możliwości pomiarowe zdobyły uznanie osób zajmujących się metrologią oraz automatyzacją procesów pomiarowych i sterujących, dzięki czemu nieustannie są rozwijane i udoskonalane [4]. Pomiar parametrów elementów indukcyjnych przy wykorzystaniu mostków oraz metody technicznej jest pracochłonny ze względu na konieczność odczytu i zapisu wielu parametrów z przyrządów pomiarowych oraz jest obarczony koniecznością wykonania niezbędnych obliczeń. O ile wyznaczenie wartości parametrów badanego elementu nie jest bardzo czasochłonne, o tyle określenie niepewności wykonanych pomiarów wiąże się z koniecznością wykonania skomplikowanych obliczeń.

Opracowany przyrząd wirtualny umożliwia wykonywanie pomiarów wybranych parametrów elementów indukcyjnych przy użyciu kart pomiarowych zarówno z jednym przetwornikiem A/C jak i kart z wieloma przetwornikami równoległymi. Do realizacji programu przyjęto następujące założenia:

– pominięto wpływ pojemności badanego obiektu na wyniki pomiarów,

– przebieg podawany na wejście obiektu jest sinusoidalnie zmienny,

<sup>\*</sup> Instytut Maszyn, Napędów I Pomiarów Elektrycznych, Politechnika Wrocławska, ul. Smoluchowskiego 19, 50-372 Wrocław, e-mail: daniel.dusza@pwr.wroc.pl

– próbki pomiarowe zbierane są w trakcie trwania jednego okresu przebiegu sygnału.

Ponieważ jedną z zasadniczych zalet przyrządu wirtualnego jest znaczne zwiększenie i wzbogacenie funkcji pomiarowych, napisane oprogramowanie umożliwia analizę wyników pomiarów. Opracowany przyrząd wirtualny umożliwia operatorowi podgląd w czasie rzeczywistym przebiegów prądu i napięcia na ekranie monitora, a także zapis do pliku danych pomiarowych.

## 2. BUDOWA PRZYRZĄDU WIRTUALNEGO

Przyrząd wirtualny opracowano na podstawie ogólnej metodyki projektowania przyrządów w środowisku LabView [2]. Do budowy przyrządu wirtualnego, którego zadaniem jest zebranie próbek napięcia oraz prądu i prezentowanie wybranych parametrów sygnału podawanego na element indukcyjny (okresu, częstotliwości, a także skutecznych wartości prądu i napięcia) wykorzystano komputer z zaimplementowanym środowiskiem LabView oraz karty akwizycji danych firmy National Instruments USB6009 i USB6356. Poza numeryczną prezentacją parametrów program umożliwia podgląd na wykresie aktualnego przebiegu sygnału. Podstawową częścią programu jest algorytm wyznaczający parametry elementu indukcyjnego wraz z analizą metrologiczną uzyskanych wyników pomiarów. Próbki prądu i napięcia, które stanowią bazę do wszystkich obliczeń są zapisywane do pliku, co umożliwia przeprowadzanie dodatkowych analiz i obliczeń.

Ponieważ karta USB6009 nie ma możliwości jednoczesnego pomiaru wielu kanałów [5], w celu uzyskania jak najdokładniejszych wyników jeden z mierzonych parametrów poddany został numerycznej aproksymacji [1].

### 2.1. PANEL CZOŁOWY PRZYRZĄDU: POMIAR KARTĄ USB6009

W celu ułatwienia komunikacji użytkownika z opracowanym przyrządem wirtualnym zaproponowano budowę panelową przyrządu.

W pierwszej zakładce program umożliwia prezentację wartości prądu i napięcia wraz z graficznym podglądem przebiegu sygnałów. W tym oknie realizowane jest wyznaczanie parametrów badanego elementu indukcyjnego oraz zapis zebranych próbek do pliku. W pliku tym przechowywane są próbki, na podstawie których wykonywane są wszystkie obliczenia oraz przeprowadzana jest analiza metrologiczna. W zakładce tej wykonywane są również pomiary przy użyciu karty USB6356, która jest kartą z równoległymi torami przetwarzania sygnału pomiarowego. Wygląd płyty czołowej przedstawiono na rysunku 1. Program umożliwia zmianę ustawienia wartości częstotliwości próbkowania dla mierzonego sygnału, co pozwala zoptymalizować

proces przetwarzania danych dla różnych kart pomiarowych. Zbyt mała wartość tego parametru może wprowadzać duże zniekształcenia kształtu przebiegu a co się z tym wiąże otrzymane wyniki obarczone będą większą wartością niepewności.

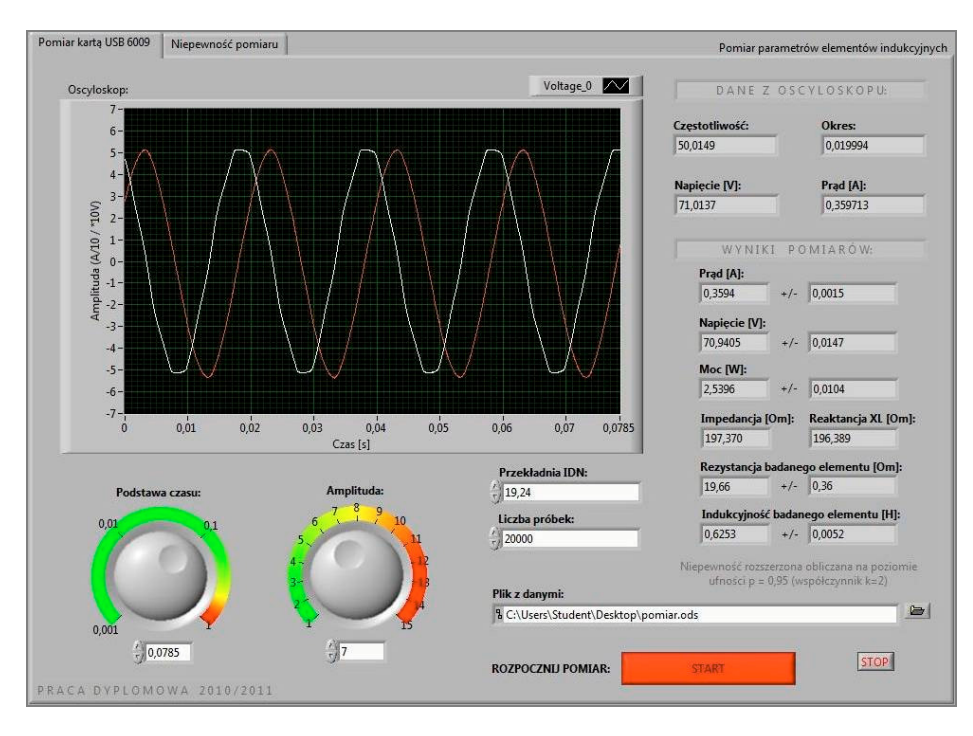

Rys. 1. Płyta czołowa przyrządu wirtualnego – pomiar parametrów elementu indukcyjnego Fig. 1. Virtual instrument front panel – measurements of inductive element parameters

Zastosowany w układzie pomiarowym indukcyjny dzielnik napięcia (IDN) odznacza się zmienną przekładnią napięciową, dlatego wartość przekładni dzielnika należy wprowadzić bezpośrednio na płycie czołowej przyrządu wirtualnego. Właściwa wartość przekładni napięciowej determinuje poprawność wyświetlania wyników na ekranie komputera oraz przeprowadzenie obliczeń i analiz metrologicznych z założoną dokładnością.

Dla zadanej wartości prądu i napięcia użytkownik otrzymuje dane dotyczące wartości parametrów *R* i *L* badanego dławika wraz z analizą metrologiczną uzyskanych wyników pomiarów.

#### 2.2. PANEL CZOŁOWY PRZYRZĄDU: NIEPEWNOŚĆ POMIARU

W celu rozszerzenia możliwości pomiarowych przyrządu wirtualnego dodana została zakładka (rys. 2), gdzie użytkownik ma możliwość wyznaczenie niepewności dla mierzonych wartości prądu i napięcia, dzięki czemu można otrzymać informację na

temat jakości źródła wymuszającego i ocenić niepewność typu A. W programie ponadto można zdefiniować liczbę wykonanych pomiarów oraz odstęp czasu pomiędzy kolejnymi odczytami. Wybierany jest również poziom ufności, na jakim ma zostać określona niepewność pomiaru. Do opracowanego programu zaimplementowano wzory na wyznaczanie poszczególnych niepewności oraz tablicę *t*-Studenta [3].

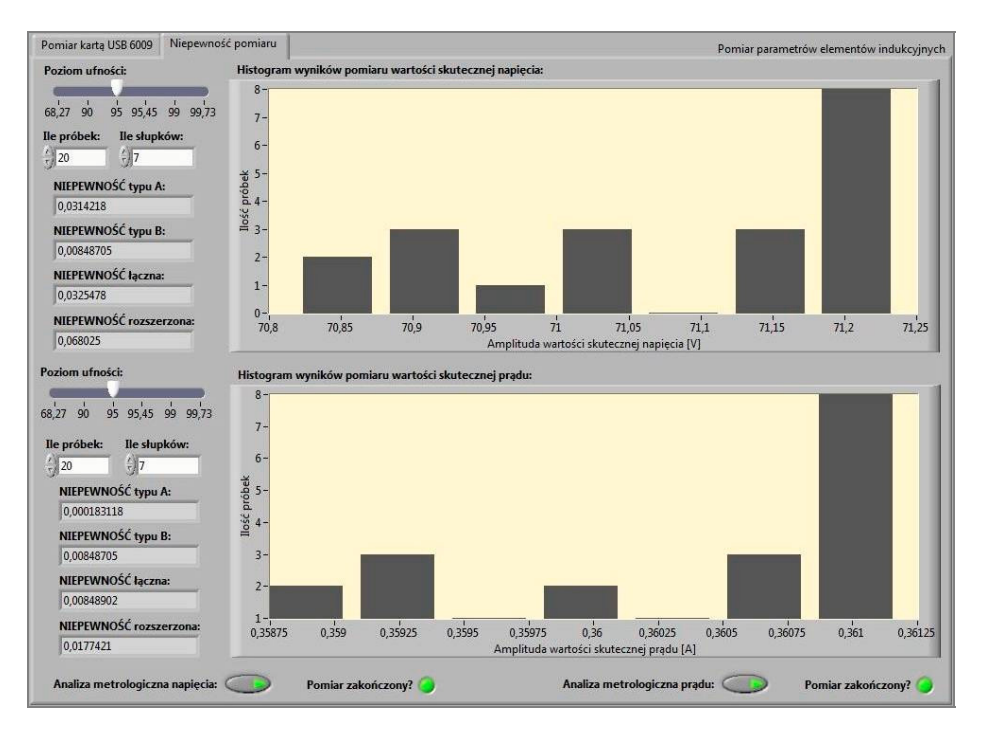

Rys. 2. Płyta czołowa przyrządu wirtualnego – wyznaczanie niepewności Fig. 2. Virtual instrument front panel – uncertainty calculations

Niepewność jest parametrem cechującym dokładność pomiaru. Definiowana jest jako parametr związany z wynikiem pomiaru charakteryzujący rozrzut wartości, które można w uzasadniony sposób przypisać wartości mierzonej. Na ogół niepewność pomiaru zawiera wiele składników. Niektóre z nich wyznaczane są na podstawie rozkładu statystycznego wyników szeregu pomiarów, inne zaś pochodzą od efektów systematycznych i są szacowane na podstawie zakładanych rozkładów prawdopodobieństwa opartych na posiadanych doświadczeniach lub inne źródła.

#### 2.3. PROGRAM

Część programową przyrządu wirtualnego realizującego pomiar parametrów elementów indukcyjnych zrealizowano z wykorzystaniem gotowych podprogramów:

*DAQ Assistant*, A*mplitude and Level Measurements*, *Timing and Transistion Measurements* oraz dodatkowych elementów.

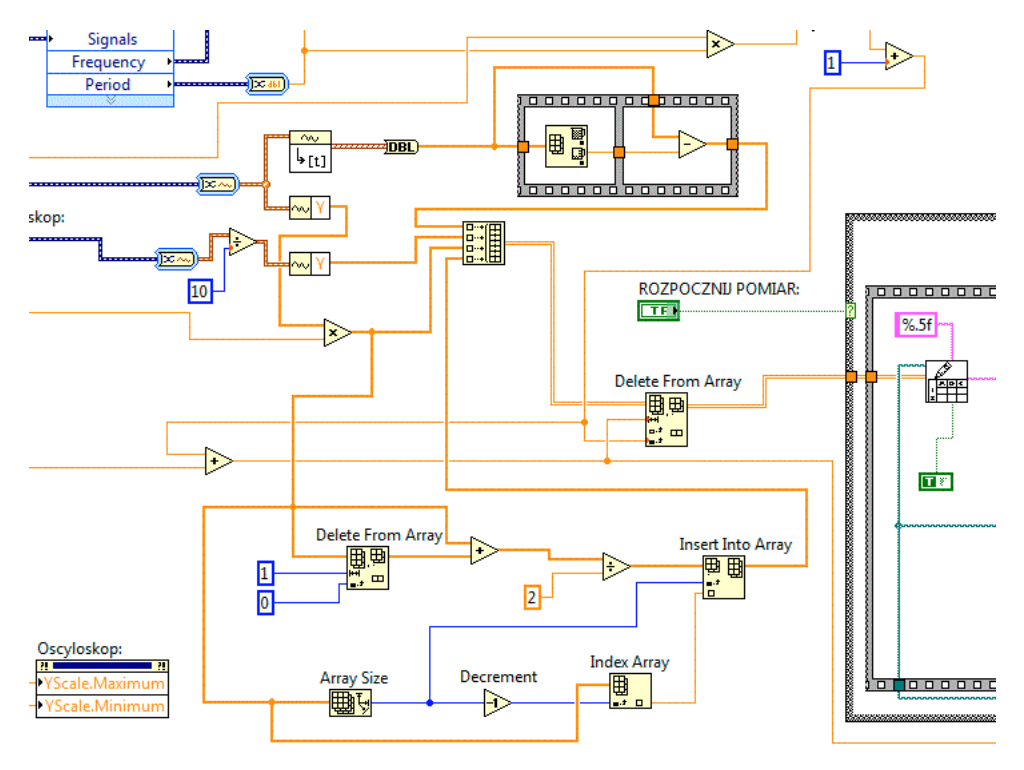

Rys. 3. Diagram blokowy przyrządu wirtualnego, realizacja operacji aproksymacji Fig. 3. Virtual instrument block diagram, execution of approximation function

Stosując kartę z jednym przetwornikiem A/C, zastosowano aproksymację jednego z sygnałów [1].W związku z tym wartości zmierzonych próbek prądu podstawiane są do obliczeń bezpośrednio, natomiast próbki napięcia są aproksymowane zgodnie z zależnością:

$$
U_k = \frac{U_k + U_{k+1}}{2} \tag{1}
$$

Operacja ta umożliwia znaczne zmniejszenie błędu niejednoczesnego pobrania próbek sygnałów z dwóch kanałów wejściowych. Proces aproksymacji w programie realizuje program pokazany na rysunku 3.

Wartość zmierzonego prądu jest zapisywana w tablicach bezpośrednio, natomiast wartości napięcia wprowadzane są po wykonaniu operacji aproksymacji. Bezpośrednie wartości napięcia również są zapisywane w tablicy, jednak nie są bezpośrednio wykorzystywane w procesach obliczeniowych.

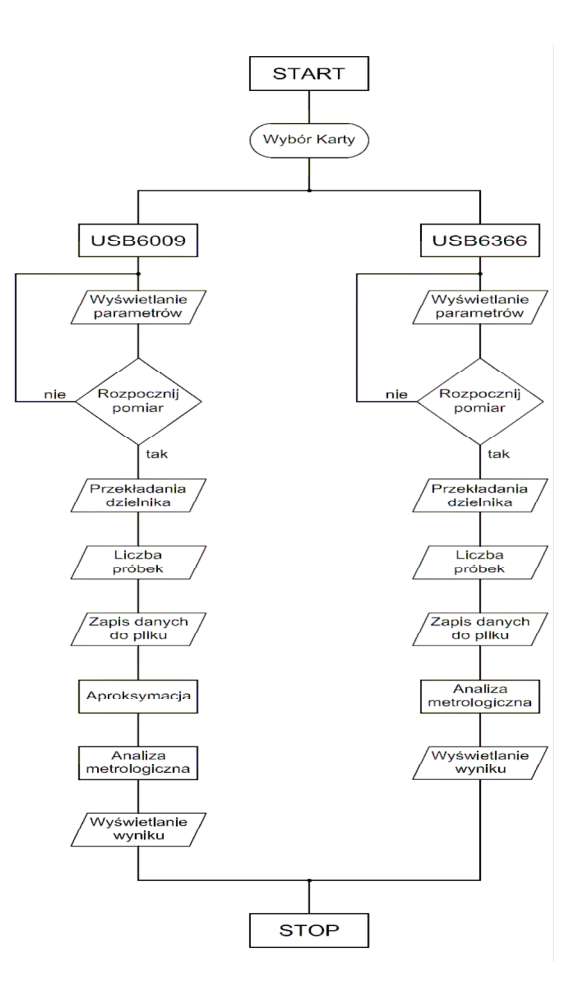

Rys. 4. Algorytm działania programu Fig. 4. Algorithm of the program

W przypadku wykonywania pomiaru kartą symultaniczną programowa aproksymacja nie jest potrzebna, gdyż próbki prądu i napięcia są pobierane w tej samej chwili czasowej. Stąd w przypadku wykonywania pomiarów kartą USB6356 program został uproszczony o elementy odpowiadające za przeprowadzenie aproksymacji. Algorytm działania programu pokazano na rysunku 4.

# 3. WYNIKI BADAŃ

Badanym elementem indukcyjnym był dławik o prądzie znamionowym 0,6 A. Jako źródło sygnału wymuszającego zastosowano zasilacz AC Power Source 2350 zasilany z sieci lub z układu UPS z systemem *Clear Digital Sinus* (CDS). Pomiary przeprowadzono w zakresie prądu o wartości od 0,05A do 0,6A. Do akwizycji danych użyto kartę pomiarową USB 6009 z wykorzystaniem algorytmu aproksymującego próbki z jednego kanału oraz kartę z równoległymi torami przetwarzania USB 6356 (symultaniczną) firmy National Instruments. Schemat układu pomiarowego pokazuje rysunek 5.

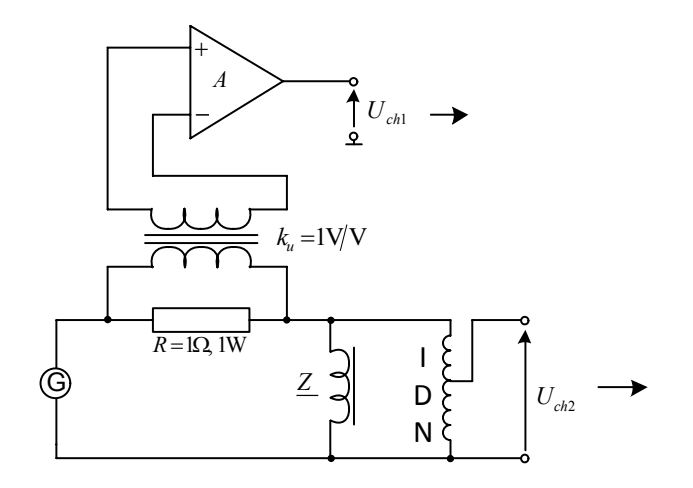

Rys. 5. Schemat układu pomiarowego Fig. 5. Scheme of the measurement circuit

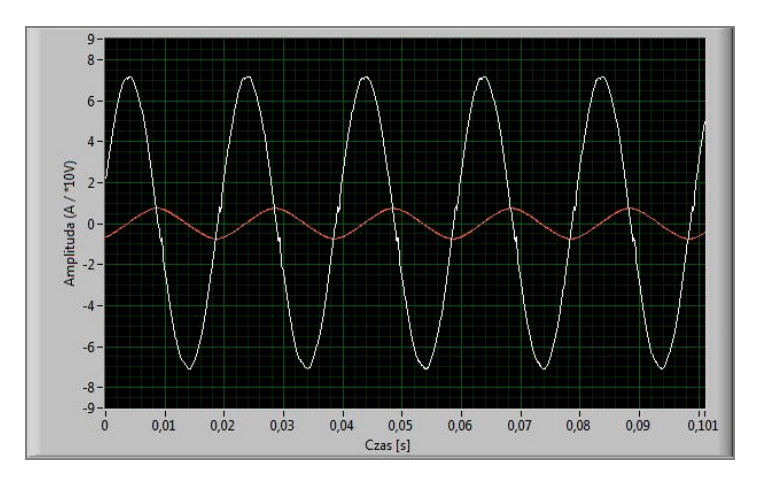

Rys. 6. Kształt przebiegu prądu i napięcia – zasilanie z układu UPS Fig. 6. Current and voltage shape for supplying with UPS system

Otrzymywane wyniki badań dla 20 tysięcy próbek na kanał wejściowy pobieranych przez kartę charakteryzują się dużą powtarzalnością i są porównywalne z danymi uzyskiwanymi w przypadku pomiaru z wykorzystaniem karty symulta-

nicznej. Potwierdza to poprawność procesu aproksymacji oraz udowadnia, że za pomocą tańszej karty pomiarowej z odpowiednio opracowanym oprogramowaniem można z wystarczającą dokładnością realizować pomiary prądu i napięcia. Na rysunku 1 pokazano przebiegi mierzonego prądu i napięcia w miejscu badania przy zasilaniu obiektu bezpośrednio z sieci nN, natomiast rysunek 6 obrazuje przebiegi prądu i napięcia przy zasilaniu z wykorzystaniem UPS-a. Na wstępie założono zasilanie badanego obiektu nie odkształconym przebiegiem sinusoidalnym, w związku z czym w celu zaobserwowania wpływu zniekształcenia przebiegów na uzyskane wyniki wykonano również pomiary z wykorzystaniem generatora przebiegu sinusoidalnego UPS.

Na rysunku 7 pokazano charakterystyki mierzonego obiektu wykonane dla wartości prądu od 0,05 A do 0,6 A.

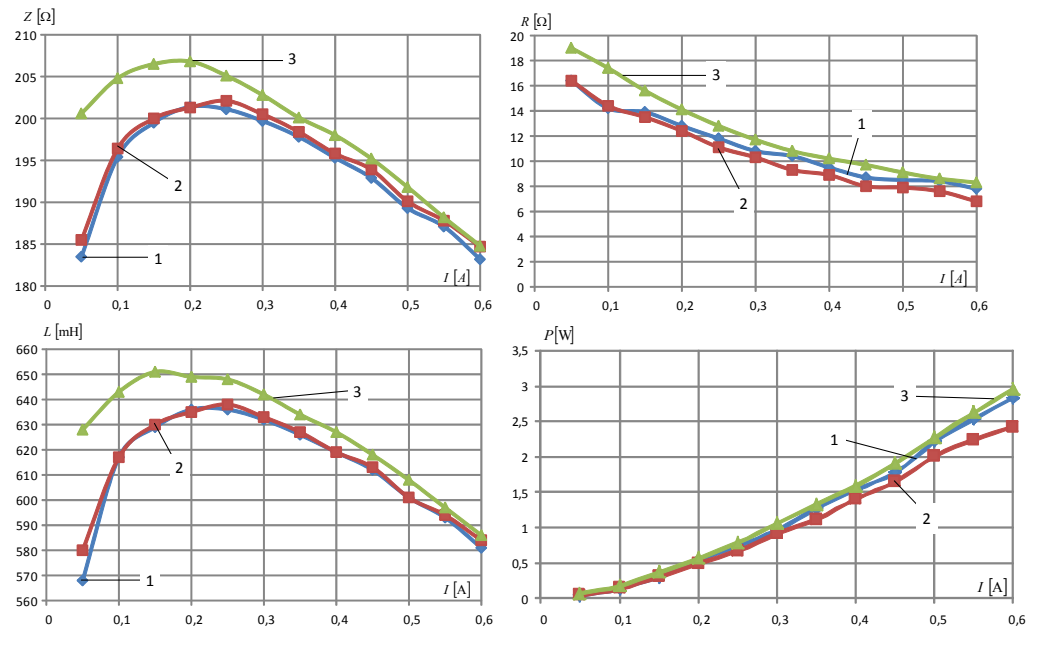

Rys. 7. Charakterystyki wybranych parametrów w funkcji prądu. 1 – pomiar kartą 6009 dla napięcia sieciowego, 2 – pomiar kartą 6009 dla napięcia sinusoidalnego, 3 – pomiar kartą 6356 dla napięcia sieciowego Fig. 7. Chosen parameters characteristics in current function. 1. 6009 DAQ measurement for power voltage, 2. 6009 DAQ measurement for sinusoidal voltage, 3. 6356 DAQ measurement for power voltage

Jak wynika z otrzymanych charakterystyk kształt napięcia sieciowego nie wpływa na otrzymane wyniki pomiarów parametrów dławika. Wartości mierzone kartą z równoległymi torami przetwarzania USB6356 różnią się od wartości otrzymanych kartą

z jednym przetwornikiem A/C głównie dla małych wartości sygnału wejściowego. Dla większych wartości prądu (od 0,3 A) różnice te są znacznie mniejsze. Otrzymane wyniki wskazują na poprawność wykonanego programu i są zgodne z wynikami otrzymanymi przy stosowaniu metody technicznej.

#### 5. WNIOSKI

Wykorzystanie kart pomiarowych do wyznaczania parametrów *R*, *L* elementów indukcyjnych pozwala na szybkie i dokładne wykonanie badań tych elementów. W porównaniu do metody technicznej (z wykorzystaniem watomierza, amperomierza i woltomierza) dokładność wykonanych pomiarów parametrów *L* i *R* jest większa. Należy jednak pamiętać o wpływie na dokładność pomiarów liczby próbek pobieranych przez kartę w jednym okresie sygnału. Im ta wartość jest większa, tym uzyskuje się dokładniejsze wyniki.

Wykazano, że niewielkie zniekształcenia przebiegu sinusoidalnego podawanego z zasilacza na badany dławik nie mają dużego wpływu na uzyskiwane wyniki pomiarów. Badanie z wykorzystaniem zasilacza podłączonego do układu UPS z systemem CDS dało bardzo podobne rezultaty, jak w przypadku pomiaru z wykorzystaniem źródła sygnału przyłączonego bezpośrednio do sieci.

Wykonując badania sprawdzające na karcie umożliwiającej jednoczesny pomiar z kilku kanałów zauważono dużą stałość otrzymywanych wyników pomiarów. Wykonanie dziesięciu pomiarów z interwałem czasu 5 sekund daje za każdym razem bardzo zbliżone wyniki z rozrzutem na poziomie 0,2%. Wyniki uzyskiwane na karcie z jednym przetwornikiem analogowo-cyfrowym charakteryzują się większym rozrzutem na poziomie 1%, na co wpływ ma konieczność aproksymowania jednego z mierzonych sygnałów.

#### LITERATURA

- [1] DUSZA D., MALECHA M., *Przyrząd wirtualny do wyznaczania różnicy faz dwóch sygnałów napięciowych*, Prace Naukowe Instytutu Maszyn, Napędów i Pomiarów Elektrycznych Politechniki Wrocławskiej. Studia i Materiały, 2010, No. 30, 459–470.
- [2] DUSZA D., BARTOSZEWSKI J., *Metodyka projektowania przyrządów wirtualnych*, Prace Naukowe Instytutu Maszyn, Napędów i Pomiarów Elektrycznych Politechniki Wrocławskiej. Studia i Materiały, 2009, No. 29, 525–536.
- [3] KALUS-JĘCEK B., KUŚMIEREK Z., *Wzorce wielkości elektrycznych i ocena niepewności pomiaru*, Wydawnictwo Politechniki Łódzkiej, Łódź 2000.
- [4] RAK J.R., *Wirtualny przyrząd pomiarowy. Realne narzędzie współczesnej metrologii*, Oficyna Wydawnicza Politechniki Warszawskiej, Warszawa 2003.
- [5] www.ni.com strona internetowa firmy National Instruments (czerwiec 2011).

#### MEASUREMENT OF THE PARAMETERS OF INDUCTIVE ELEMENTS

The paper presents a virtual instrument for the measurement of the selected parameters of inductive elements (resistance and inductance) using the data acquisition card. Implemented algorithm for determining the parameters of inductive components is based on the technical method of measurement. By using software approximation of one of the input signals, the virtual instrument can be used with data acquisition card equipped with one A/D converter. Built virtual instrument also carries a full metrological analysis of the obtained measurement results.